## **So finden Sie Ihre bestellten Medien:**

- **Suchen Sie den Ablagebereich Ihrer 1. Benutzergruppe:**
	- **01 = Studierende der FH Köln**
	- **04 = Lehrende und Mitarbeiterinnen/ Mitarbeiter der FH Köln**
	- **07 = Gäste der Hochschulbibliothek**
- **Im Bereich Ihrer Benutzergruppe liegen die 2. abholbaren Medien geordnet nach der Benutzernummer, die Sie auf der Rückseite Ihrer MultiCa finden.**

**Bitte achten Sie darauf, dass Sie nur die für Sie bestimmten Medien aus dem Regal nehmen.** 

**Sie finden Ihre Benutzernummer deutlich sichtbar auf den Bestellzetteln, die in den Medien liegen.**

**Bitte verbuchen Sie Ihre Medien am 3.Selbstverbuchungsterminal oder an der Ausleihtheke.**

**Wenn Sie Fragen haben, wenden Sie sich bitte an unsere Mitarbeiterinnen und Mitarbeiter an der Servicetheke.**

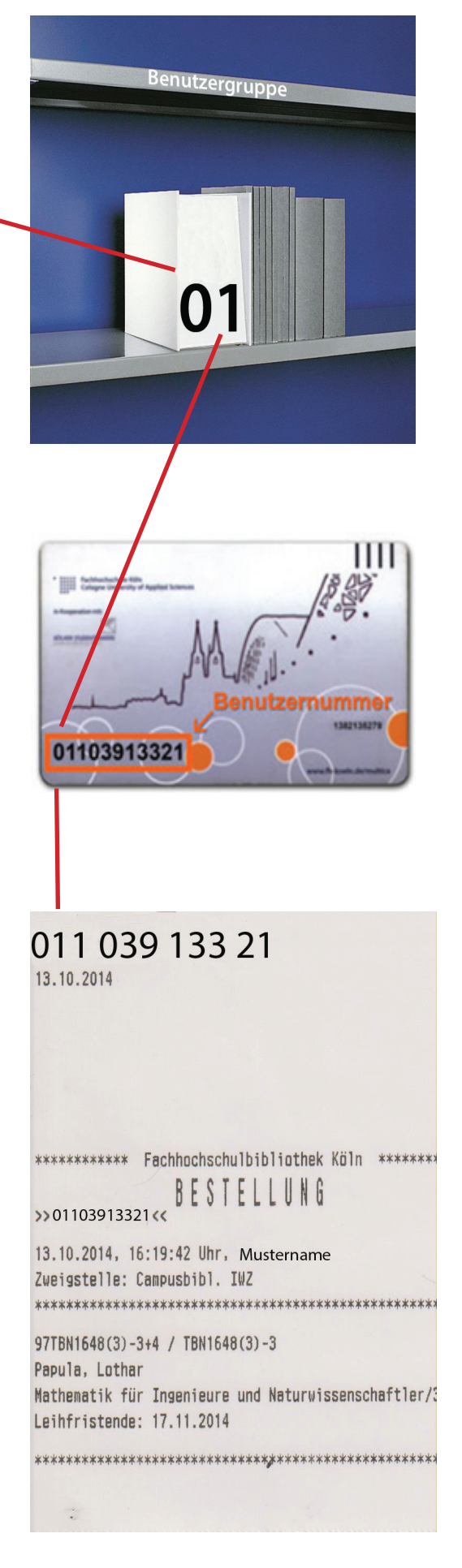